# **Упражнение №9**

## **Графичен потребителски интерфейс. Събития с компоненти**

I. Графика във фрейм.

Приложението изобразява светофар.

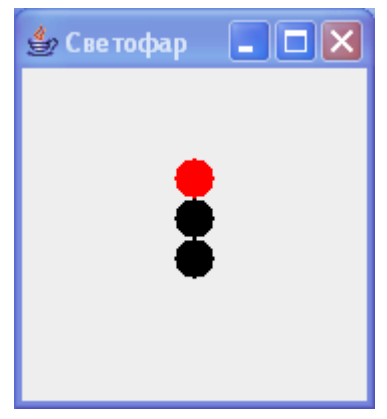

- 1. Декларирайте клас **TrafficLight** като наследник на класа **JComponent**.
- 2. Декларирайте две полета с **private** достъп от целочислен тип **int**: константен радиус на кръга **R**, инициализиран със стойност 10 и брояч **click** на състоянията на светофара, инициализиран със стойност 0.
- 3. Декларирайте конструктор без параметри, който задава предпочитания размер на графичната компонента светофар. В тялото на конструктора извикайте конструктора без параметри на суперкласа **JComponent** и метода setPreferredSize, който задава предпочитания размер да бъде 100 x200.

setPreferredSize(new Dimension(100, 200));

4. Предефинирайте метода **paintComponent**

public void paintComponent(Graphics g)

които изчертава светофара в зависимост от неговото състояние. Предположете, че светофарът има четири състояния: **червено** (**click=0**), **жълто** (**click=1**) при преминаване от червено към зелено, **зелено** (**click=2**) и **жълто** (**click=3**) при преминаване от зелено към червено.

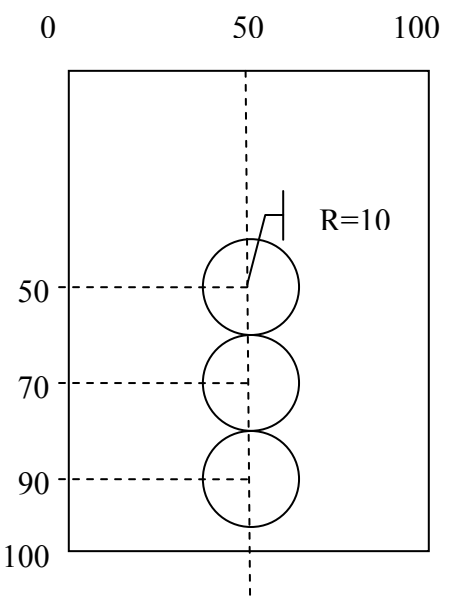

#### **Алгоритъм:**

```
извиква метода paintComponent на суперкласа за изчертаване
в зависимост от състоянието на светофара click: 
 червено (click=0): 
  установява червен цвят за изчертаване
   изчертава горната секция на светофара
   установява черен цвят за изчертаване
   изчертава средната и долната секция на светофара
 зелено (click=2): 
   установява зелен цвят за изчертаване
   изчертава долната секция на светофара
   установява черен цвят за изчертаване
   изчертава горната и средната секция на светофара
 жълто (click=1 и click=3): 
  установява жълт цвят за изчертаване
   изчертава средната секция на светофара
   установява черен цвят за изчертаване
   изчертава горната и долната секция на светофара
```
5. Дефинирайте метод **rotate** с публичен достъп, без параметри със следната функционалност:

```
увеличава брояча на състоянията на светофара click с 1 
ако click = 4 
 установява началната стойност на брояча
пречертава светофара
```
- 6. Декларирайте клас **TrafficLightTest** като наследник на класа **JFrame**.
- 7. Декларирайте компонентите на графичния потребителски интерфейс (ГПИ): светофар **t** от класа **TrafficLight** и панел **panel** от класа **JPanel**, в който се разполага светофара.
- 8. Декларирайте конструктор без параметри, който създава компонентите на ГПИ и ги добавя към фрейма. По подразбиране менажерът на разположението на фрейма е **BorderLayout**, а на панела е **FlowLayout**.

#### **Алгоритъм:**

```
извиква конструктора на суперкласа JFrame с параметър заглавие Светофар
установява завършване на приложението при затваряне на прозореца
получава съдържанието на контейнера
създава нов светофар t
създава панел panel
добавя светофара към панела
добавя панела в централната област на фрейма
установява размер 180 x 200 на фрейма
изобразява фрейма
```
- 9. В метода **main** изпълнете асинхронно метода **run**, като създайте екземпляр на класа **TrafficLightTest**.
- 10. Компилирайте приложението и го изпълнете.
- II. Бутони. Събитие "натискане на бутон".

Добавете бутон **Превключи**. При последователното му натискане светофарът променя състоянието си. Използва интерфейса **ActionListener**.

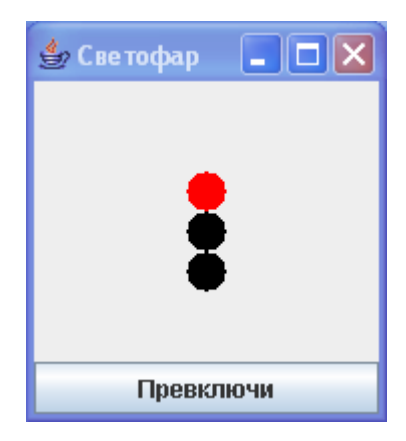

- 1. Направете класа **TrafficLightTest** да реализира интерфейса **ActionListener**.
- 2. Декларирайте допълнително поле с **private** достъп: бутон **button** от класа **JButton** за превключване на светофара.
- 3. Модифицирайте конструктора на класа **TrafficLightTest**:
	- а) създайте бутон **button**;
	- б) добавете бутона в долната област на фрейма;
	- в) към бутона добавете слушател за събитието "натискане на бутон", като за слушател използвайте самия фрейм.
- 4. Реализирайте метода **actionPerformed**, който се извиква при вдигане на събитието ActionEvent, натискане на бутон".

### **Алгоритъм:**

извиква метода **rotate** на светофара

- III. Задача за самостоятелна работа
- 1. Дефинирайте клас **Display**, който дефинира компонента, изобразяваща даден текст с определен цвят и шрифт, като наследник на класа **JComponent**. Напишете конструктор с три параметъра за инициализиране на текста, цвета и шрифта; метод за достъп **setColor** за промяна на цвета на изобразявания текст. Предефинирайте метода **paintComponent**, който изобразява графичната компонента. Създайте фрейм, който изобразява текста **Програмиране на Java** с шрифт **Serif** – удебелен, с големина 36. В долния край на прозореца разположете три бутона с надписи **Червен**, **Зелен** и **Син**. При натискане на някой от бутоните надписът променя своя цвят.